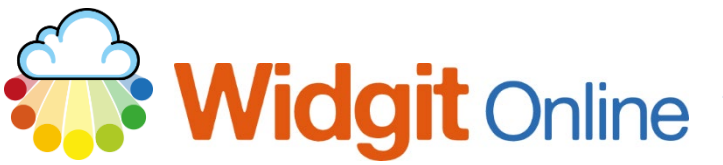

www.widgit.com/support Telephone: 01926 333680 Email: support@widgit.com

## **Printing from Widgit Online**

In order to print a Widgit Online document there are several possible methods:

## **From Within the Document**

**1.** Click the **printer icon** to send the documents to your printer. This will open a printer pop-up, for you to select the settings. The appearance of the pop-up will depend on your printer.

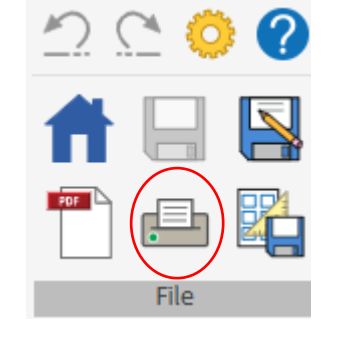

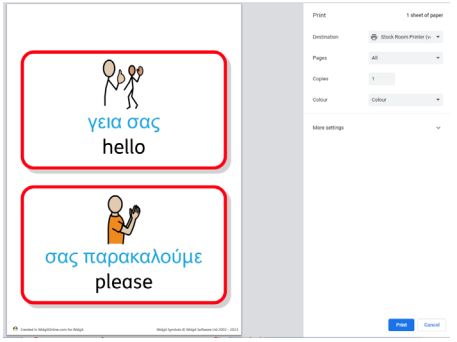

**2.** Click **Print to PDF**. A pop-up will confirm when the PDF is ready.

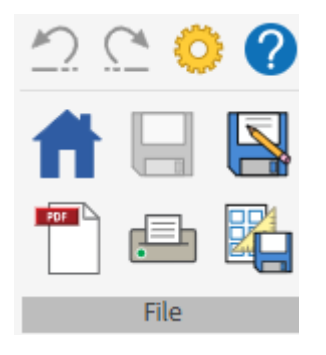

Click **OK** to go back to the document or **View PDF** to see the PDF. You can then send this to your printer, in the same way you would with other PDFs.

## **View PDF**

APDF version of the document has been created. **View PDF** 

How do I print two-up?

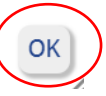

 $\boldsymbol{\mathsf{x}}$ 

## **From the Documents List**

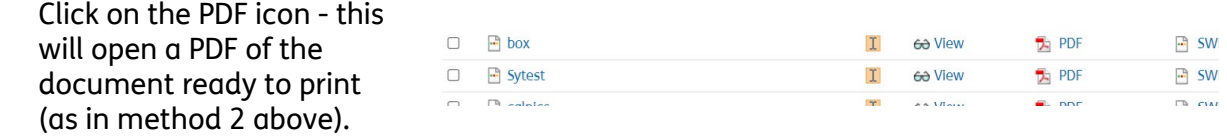